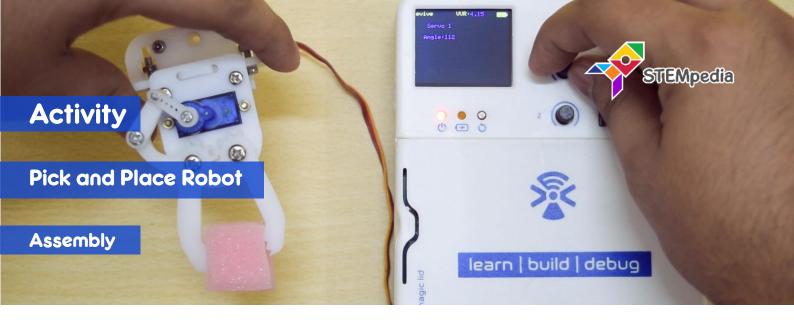

In this activity, you will assemble a gripper and program it to open when space key is pressed on the keyboard.

## COMPONENTS

1 Servo Motors, Gripper Base Plate, Gripper Link, Gripper Claws, M2 Bolts, M2 Nuts, M3 Bolts, M3 Nuts, M4 Bolts and M4 Nuts.

## STEP-BY-STEP

1. Insert *one* of the two **servo motors** that you have, in the rectangular slot of the *Gripper Base Plate*. Fasten the servo to the plate using **12mm M2 bolts** and **M2 nuts**.

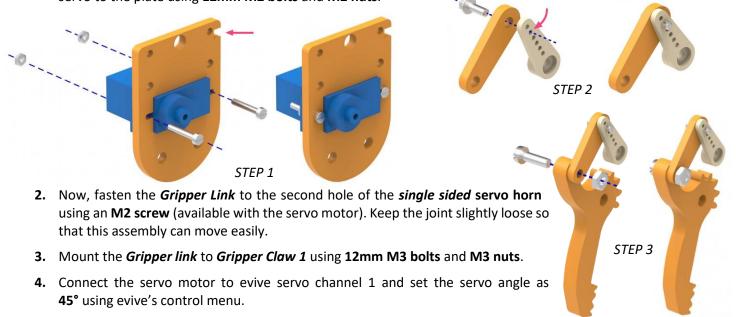

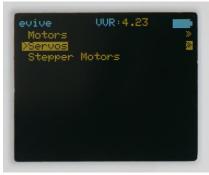

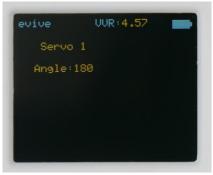

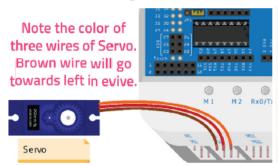

**5.** Fasten the entire assembly to the *Gripper Base Plate – Servo Motor* assembly such that the single sided servo horn locks onto the free servo head as shown in the corresponding figure.

- 6. Place the two gripper claws such the gears *mate* i.e. the gear teeth fix into each other. Now, fasten both the claws to the *Gripper Plate* using **16mm M4 bolts** and **M4 nuts**.
- **7.** Fasten the servo horn to the servo head using the **M2 screw** available in the servo accessories.
- 8. Connect the servo motor to evive one more time, and vary the servo angle between 45° and 90° using the evive control menu. The gripper claws should open at 45° and close at 90°.

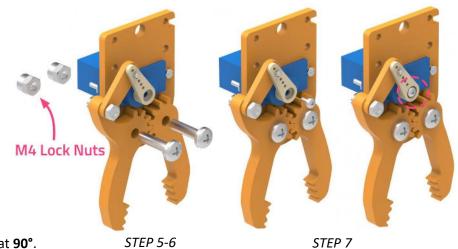

**9.** If it doesn't, then set the servo angle again as **45°** and adjust the orientation of the servo horn and the gripper claws such that the assembly works properly.

## **PROGRAMMING**

- 1. Connect evive to the computer and start a new **PictoBlox** program.
- 2. Go to the menu and click on the Boards and select the evive.
- **3.** Once you've selected the board, click on the Connect tab and connect the board.
- **4.** Upload the stage mode firmware in evive to work in stage mode.

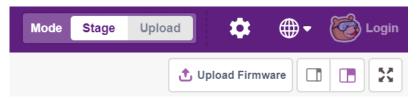

- **5.** In this script we want to open the gripper only when the SPACE key is pressed, otherwise close the gripper. Make the script according to the logic.
- **6.** Click on the green flag to start the script.

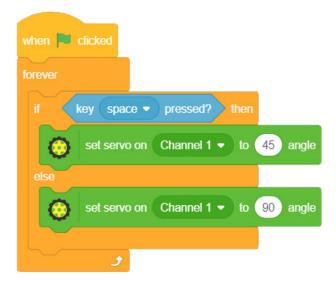